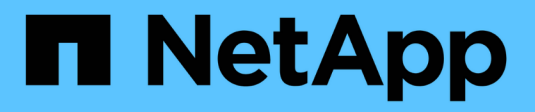

# **Set up NAS path failover (ONTAP 9.0-9.7 CLI)** ONTAP 9

NetApp June 15, 2021

This PDF was generated from https://docs.netapp.com/usen/ontap/networking/workflow\_\_nas\_path\_failover\_overview\_manual.html on June 15, 2021. Always check docs.netapp.com for the latest.

# **Table of Contents**

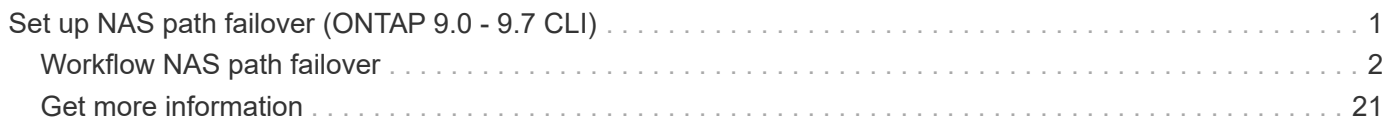

# <span id="page-2-0"></span>**Set up NAS path failover (ONTAP 9.0 - 9.7 CLI)**

This workflow guides you through the networking configuration steps to set up NAS path failover for ONTAP 9.0 - 9.7. This workflow assumes the following:

- You want to use NAS path failover best practices that simplify network configuration.
- You want to use the CLI, not ONTAP System Manager.
- You are configuring networking on a new system running ONTAP 9.0 to 9.7.

If you are running an ONTAP release later than 9.7, you should use the NAS path failover procedure for ONTAP 9.8 or later:

• [ONTAP 9.8 and later NAS Path Failover Workflow](https://docs.netapp.com/us-en/ontap/networking-auto-config/index.html)

If you want network management details, you should use the following ONTAP 9 Network Management Reference:

• [ONTAP 9 Network Management Reference](https://docs.netapp.com/us-en/ontap/networking-reference/index.html)

If you want to use ONTAP System Manager to configure the network for ONTAP 9.7 and later, you should choose the following documentation:

• [ONTAP System Manager docs](https://docs.netapp.com/us-en/ontap/)

If you want to use OnCommand System Manager to configure the network for ONTAP 9.7 and earlier, you should choose the following documentation:

• [Cluster management using System Manager](https://docs.netapp.com/ontap-9/topic/com.netapp.doc.onc-sm-help/GUID-DF04A607-30B0-4B98-99C8-CB065C64E670.html)

If you require additional configuration or conceptual information, you should choose among the following documentation:

- Conceptual background for network configuration
	- [ONTAP concepts](https://docs.netapp.com/ontap-9/topic/com.netapp.doc.dot-cm-concepts/home.html)
- NAS file access
	- [NFS management](https://docs.netapp.com/ontap-9/topic/com.netapp.doc.cdot-famg-nfs/home.html)
	- [SMB/CIFS management](https://docs.netapp.com/ontap-9/topic/com.netapp.doc.cdot-famg-cifs/home.html)
- SAN host provisioning
	- [SAN administration](https://docs.netapp.com/ontap-9/topic/com.netapp.doc.dot-cm-sanag/home.html)
- Command reference
	- [ONTAP 9 commands](http://docs.netapp.com/ontap-9/topic/com.netapp.doc.dot-cm-cmpr/GUID-5CB10C70-AC11-41C0-8C16-B4D0DF916E9B.html)
- Technical Reports (TRs), which include additional information about ONTAP technology and interaction with external services
	- [NetApp Technical Report 4182: Ethernet Storage Design Considerations and Best Practices for](http://www.netapp.com/us/media/tr-4182.pdf) [Clustered Data ONTAP Configurations](http://www.netapp.com/us/media/tr-4182.pdf)

# <span id="page-3-0"></span>**Workflow NAS path failover**

# **Overview**

If you are already familiar with basic networking concepts, you might be able to save time setting up your network by reviewing this "hands on" workflow for NAS path failover configuration.

A NAS LIF automatically migrates to a surviving network port after a link failure on its current port. If your network is flat, you can rely on the ONTAP defaults to manage path failover. Otherwise, you should configure path failover following the steps in this workflow.

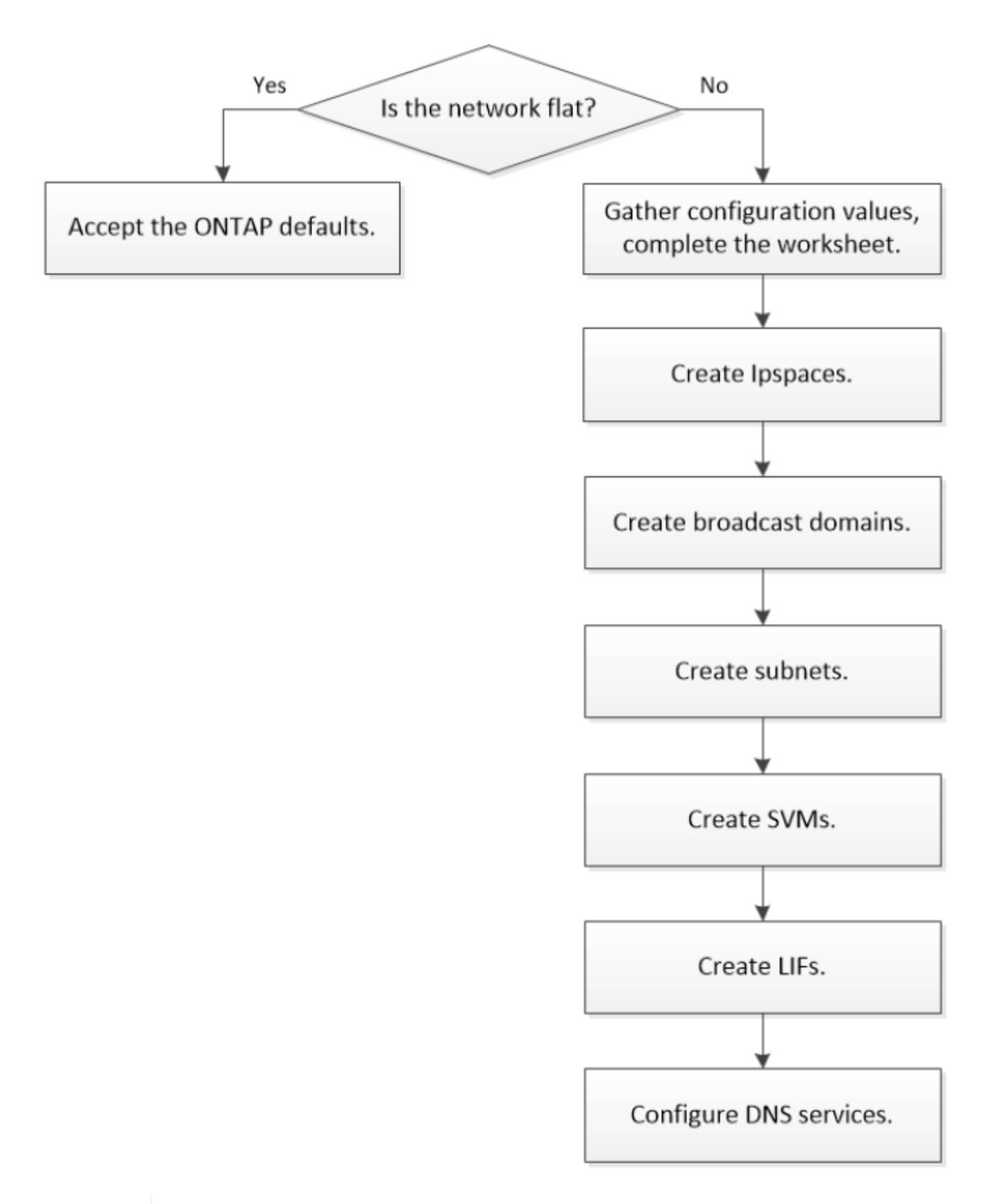

 $\mathbf{i}$ 

A SAN LIF does not migrate (unless you move it manually after the link failure). Instead, multipathing technology on the host diverts traffic to a different LIF. For more information, see [SAN administration](https://docs.netapp.com/ontap-9/topic/com.netapp.doc.dot-cm-sanag/home.html).

# **Worksheet for NAS path failover configuration for ONTAP 9.0 - 9.7**

You should complete all sections of the worksheet before configuring NAS path failover.

#### **IPspace configuration**

You can use an IPspace to create a distinct IP address space for each SVM in a cluster. Doing so enables clients in administratively separate network domains to access cluster data while using overlapping IP addresses from the same IP address subnet range.

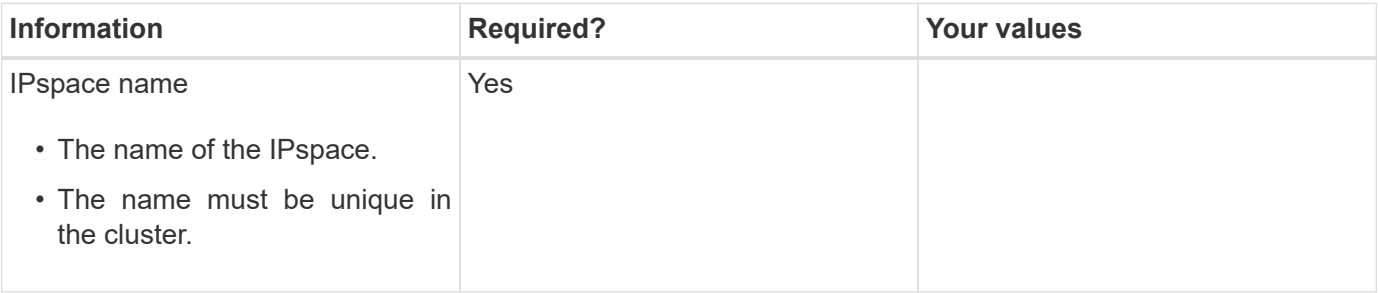

#### **Broadcast domain configuration**

A broadcast domain groups ports that belong in the same Layer 2 network and sets the MTU for the broadcast domain ports.

Broadcast domains are assigned to an IPspace. An IPspace can contain one or more broadcast domains.

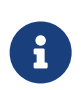

The port to which a LIF fails over must be a member of the failover group for the LIF. When you create a broadcast domain, ONTAP automatically creates a failover group with the same name. The failover group contains all the ports assigned to the broadcast domain.

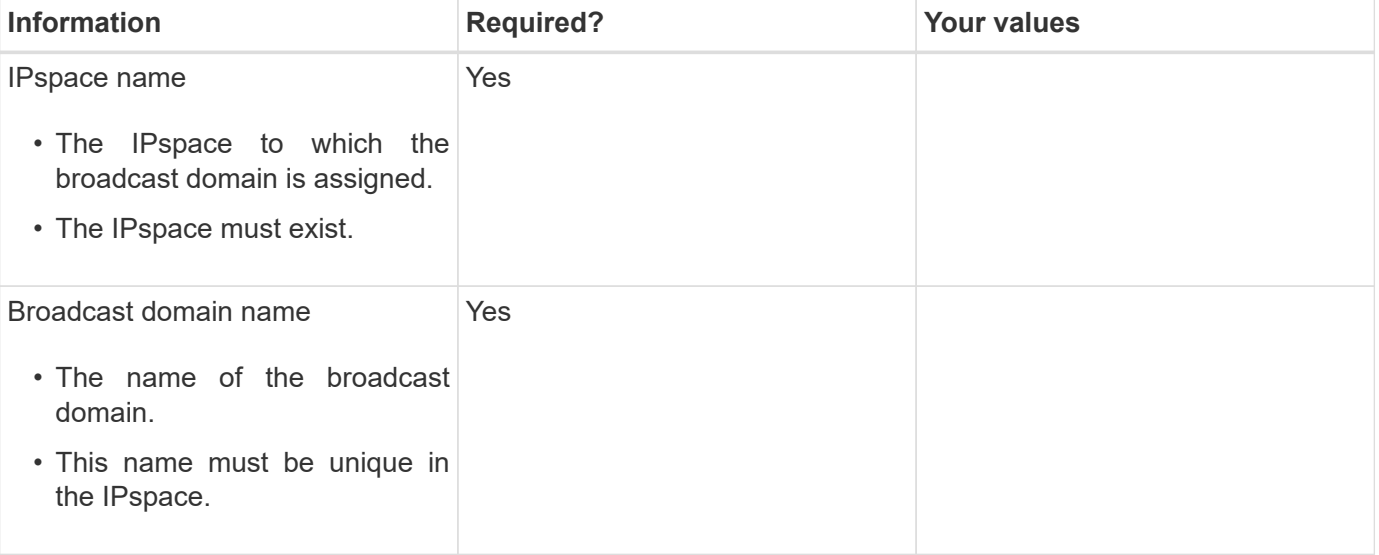

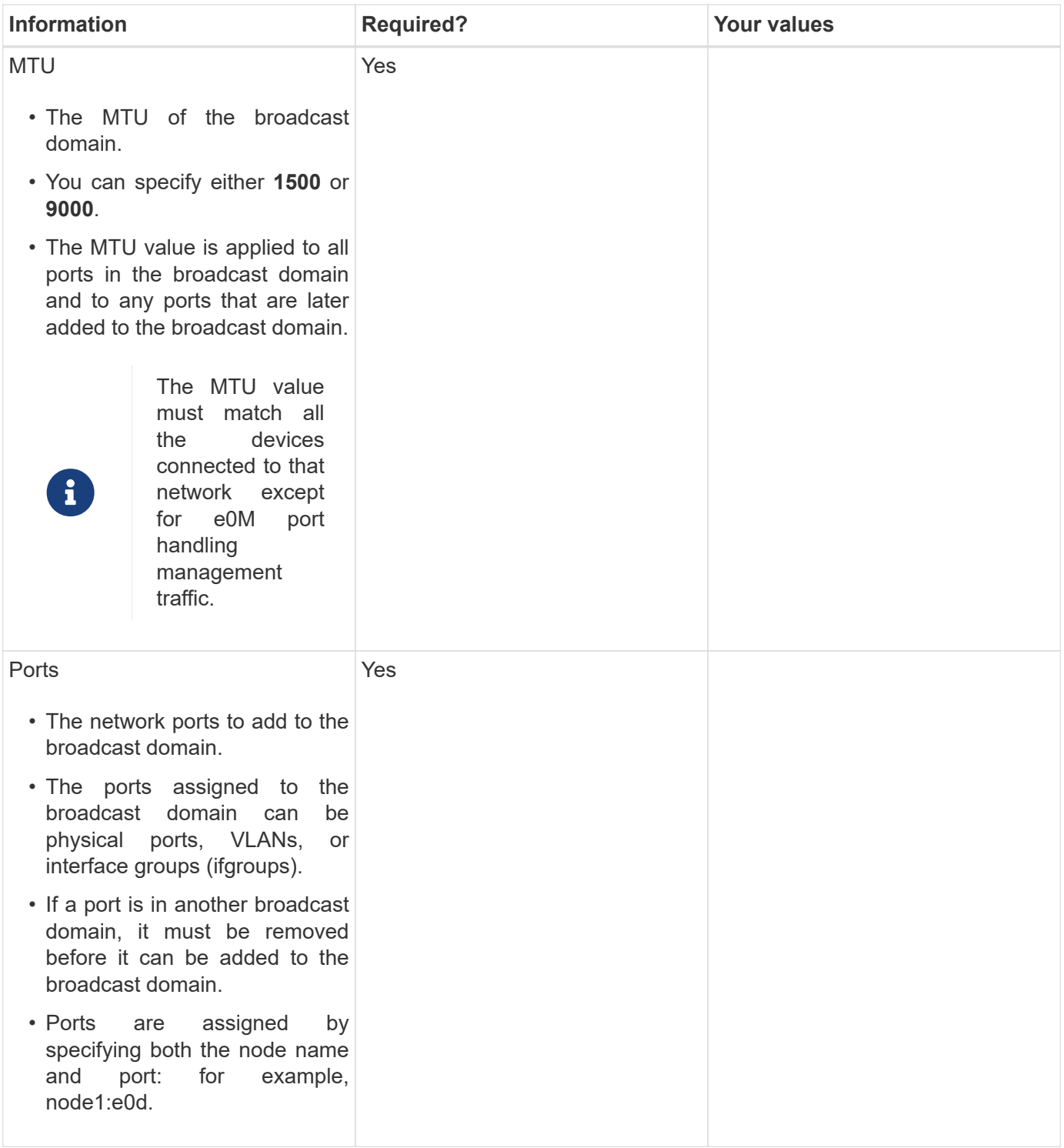

#### **Subnet configuration**

A subnet contains pools of IP addresses and a default gateway that can be assigned to LIFs used by SVMs residing in the IPspace.

- When creating a LIF on an SVM, you can specify the name of the subnet instead of supplying an IP address and a subnet.
- Since a subnet can be configured with a default gateway, you do not have to create the default gateway in a separate step when creating an SVM.
- A broadcast domain can contain one or more subnets. You can configure SVM LIFs that are on different subnets by associating more than one subnet with the IPspace's broadcast domain.
- Each subnet must contain IP addresses that do not overlap with IP addresses assigned to other subnets in the same IPspace.
- You can assign specific IP addresses to SVM data LIFs and create a default gateway for the SVM instead of using a subnet.

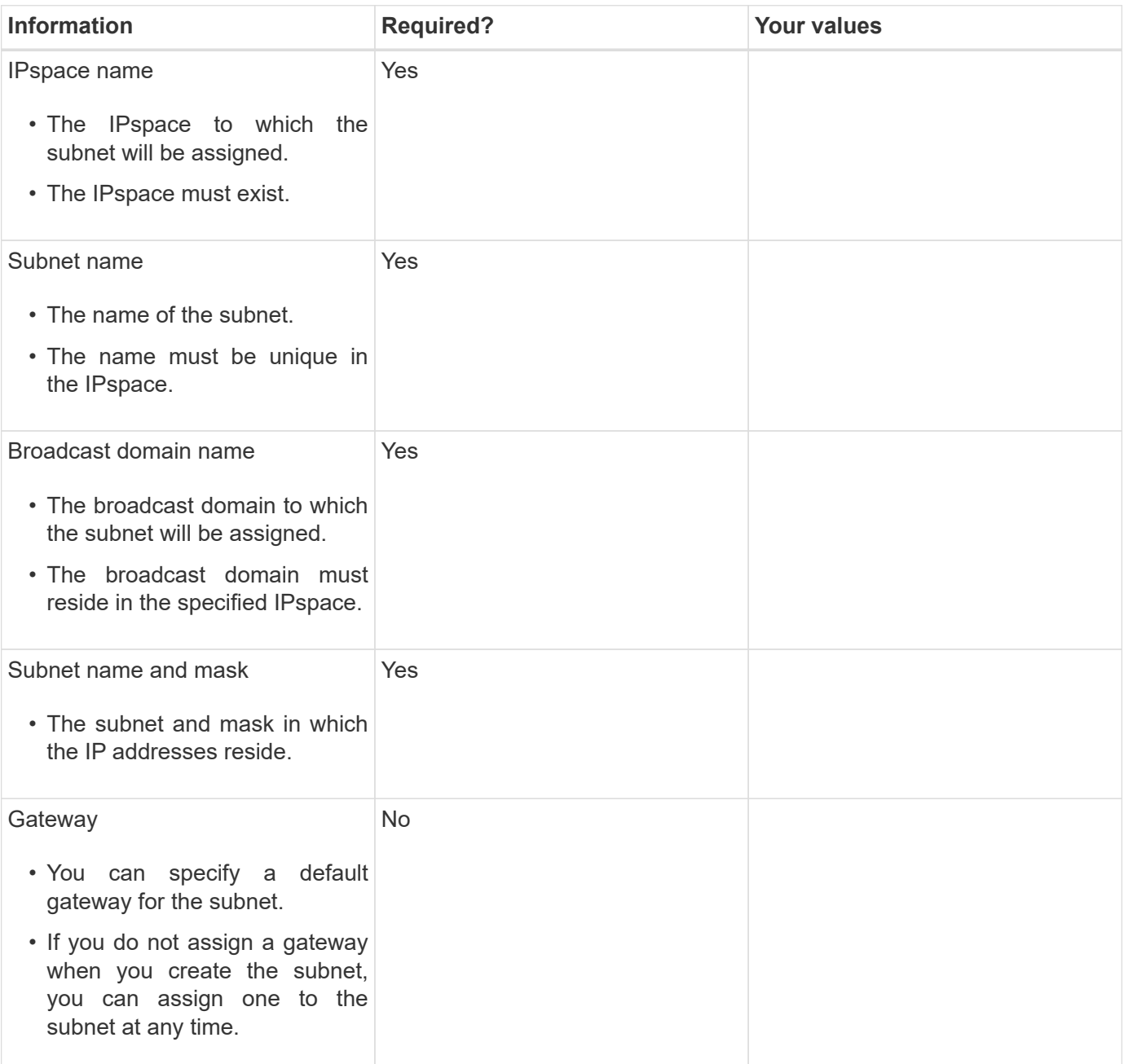

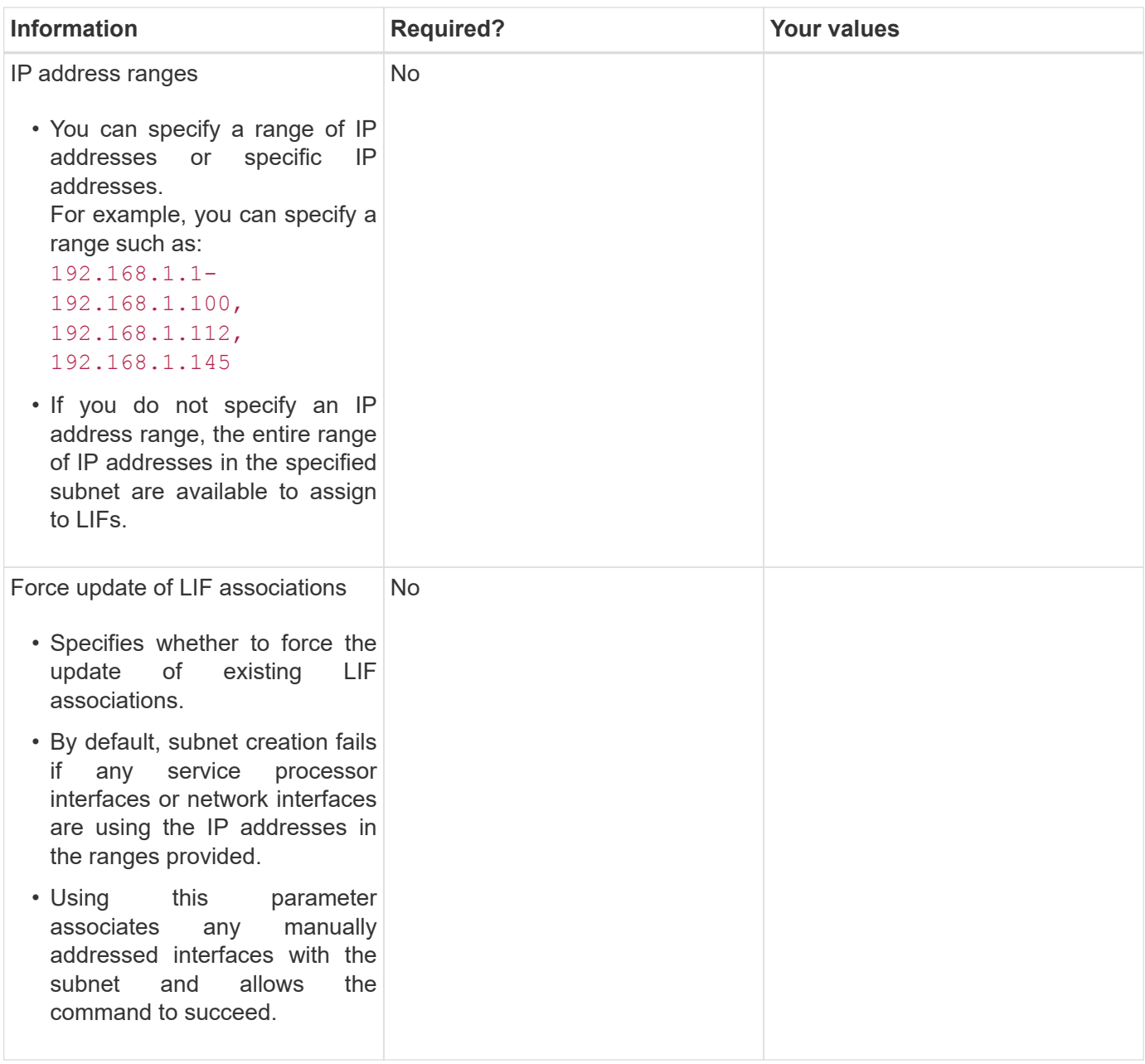

#### **SVM configuration**

You use SVMs to serve data to clients and hosts.

The values you record are for creating a default data SVM. If you are creating a MetroCluster source SVM, see the [Fabric-attached MetroCluster Installation and Configuration Guide](https://docs.netapp.com/us-en/ontap-metrocluster/install-fabric/index.html) or the [Stretch MetroCluster Installation](https://docs.netapp.com/us-en/ontap-metrocluster/install-stretch/index.html) [and Configuration Guide.](https://docs.netapp.com/us-en/ontap-metrocluster/install-stretch/index.html)

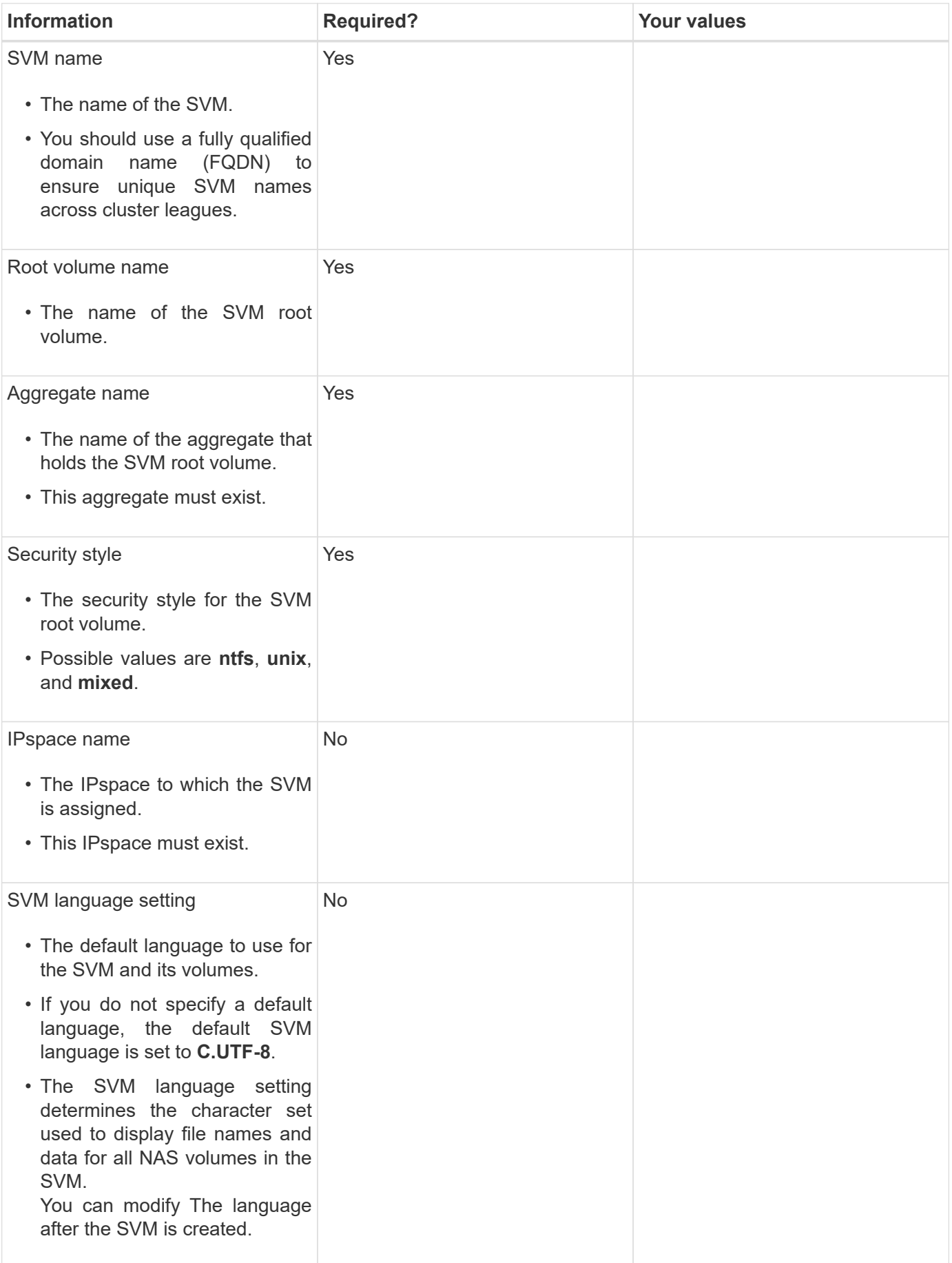

# **LIF configuration**

An SVM serves data to clients and hosts through one or more network logical interfaces (LIFs).

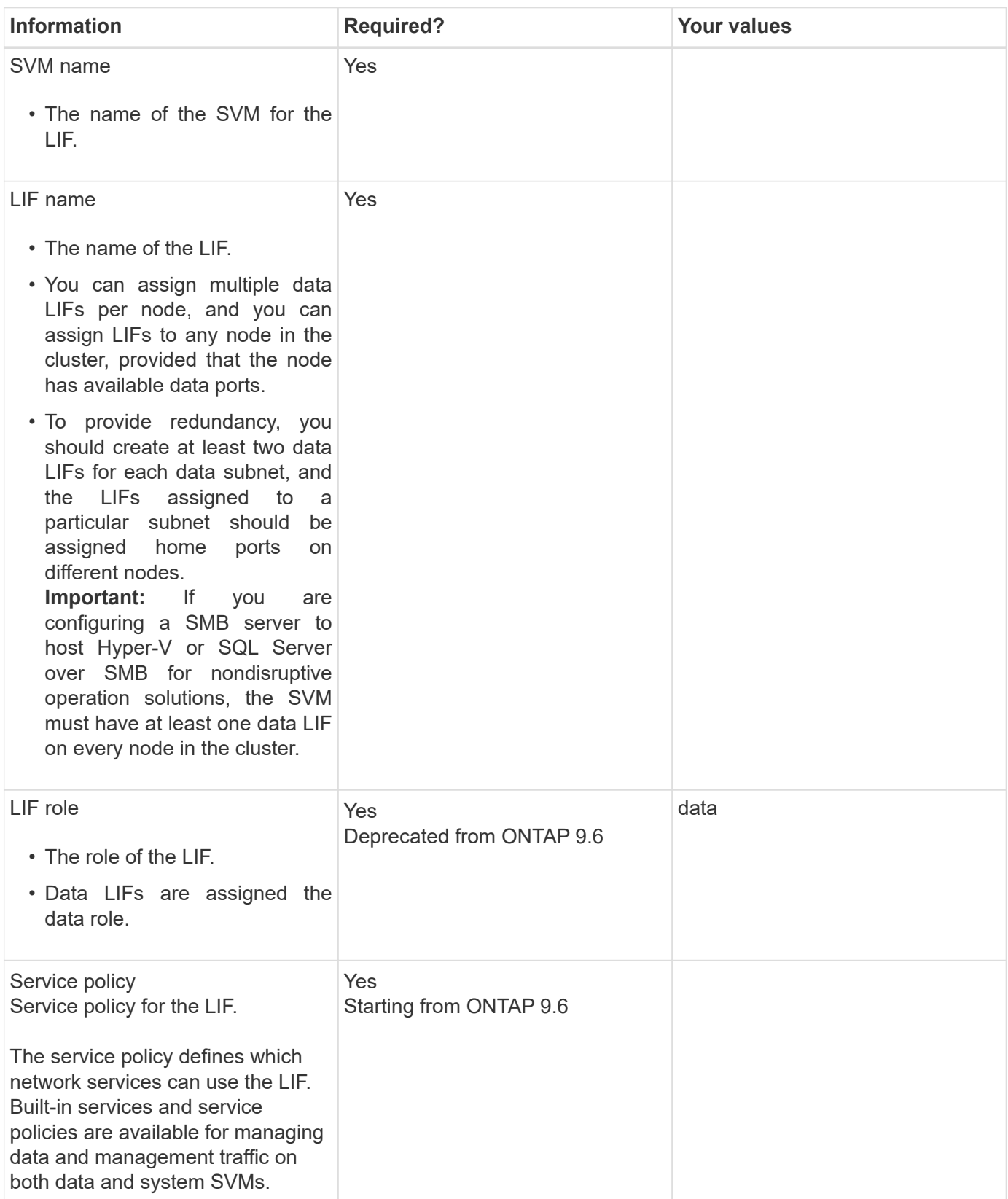

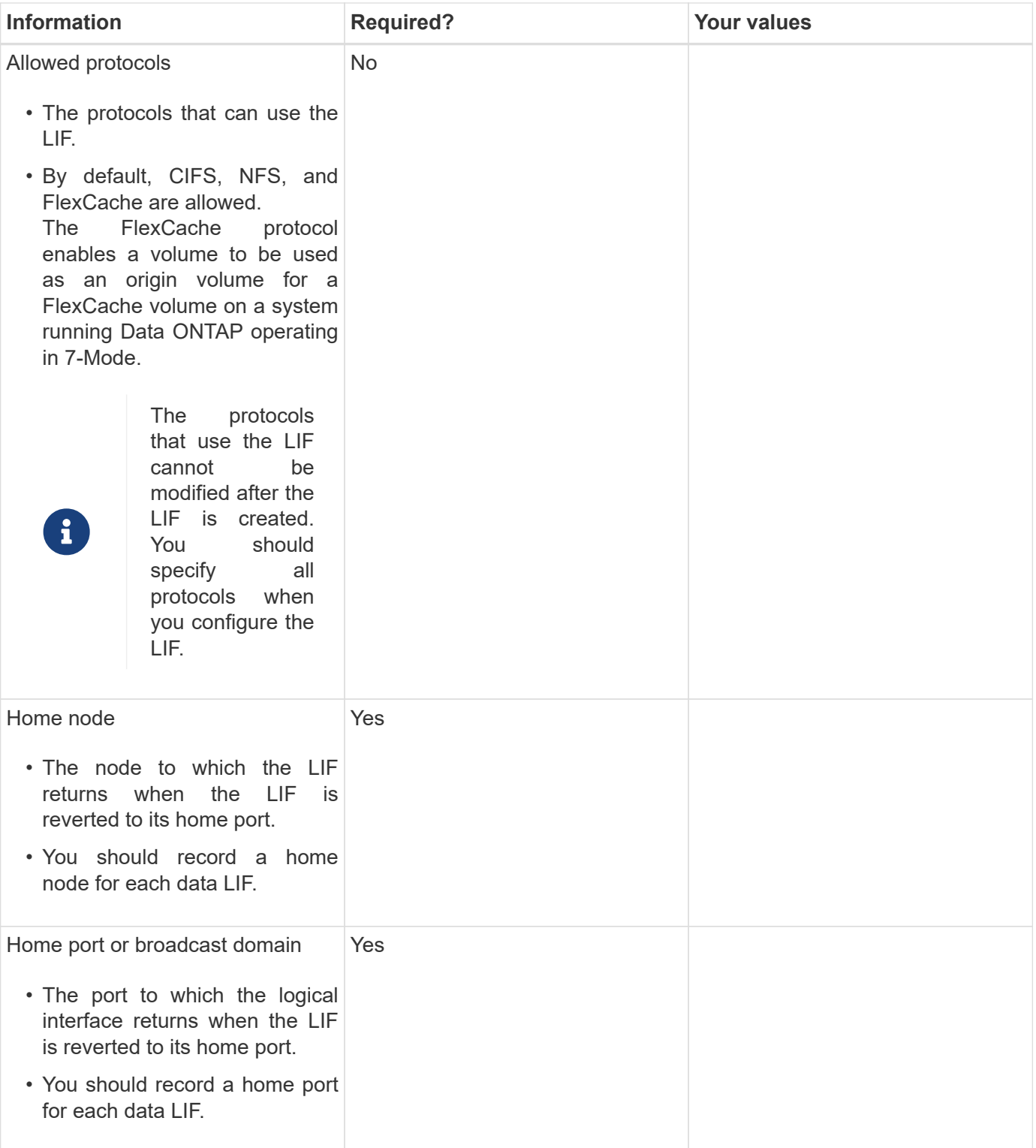

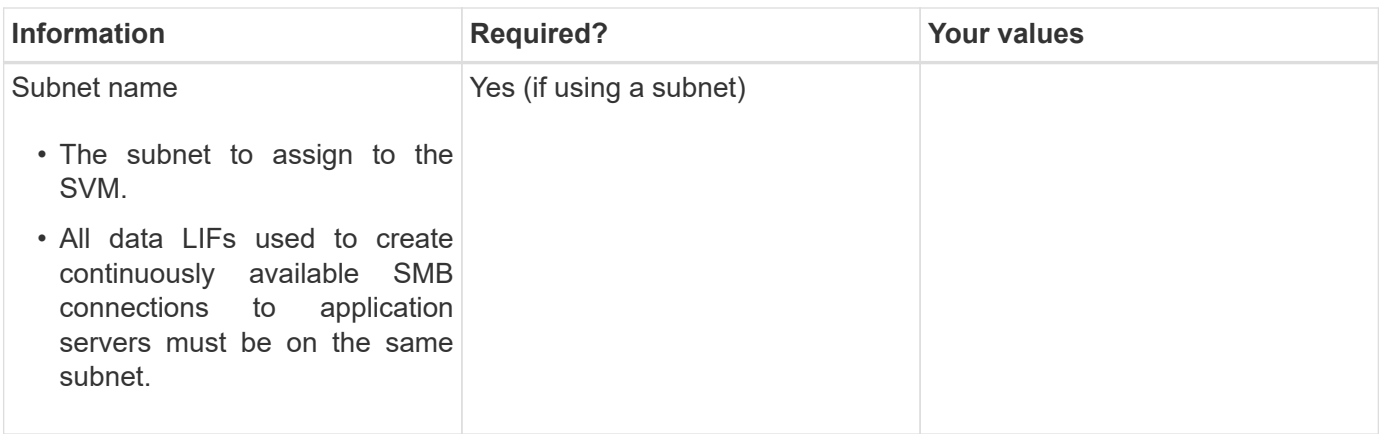

# **DNS configuration**

You must configure DNS on the SVM before creating an NFS or SMB server.

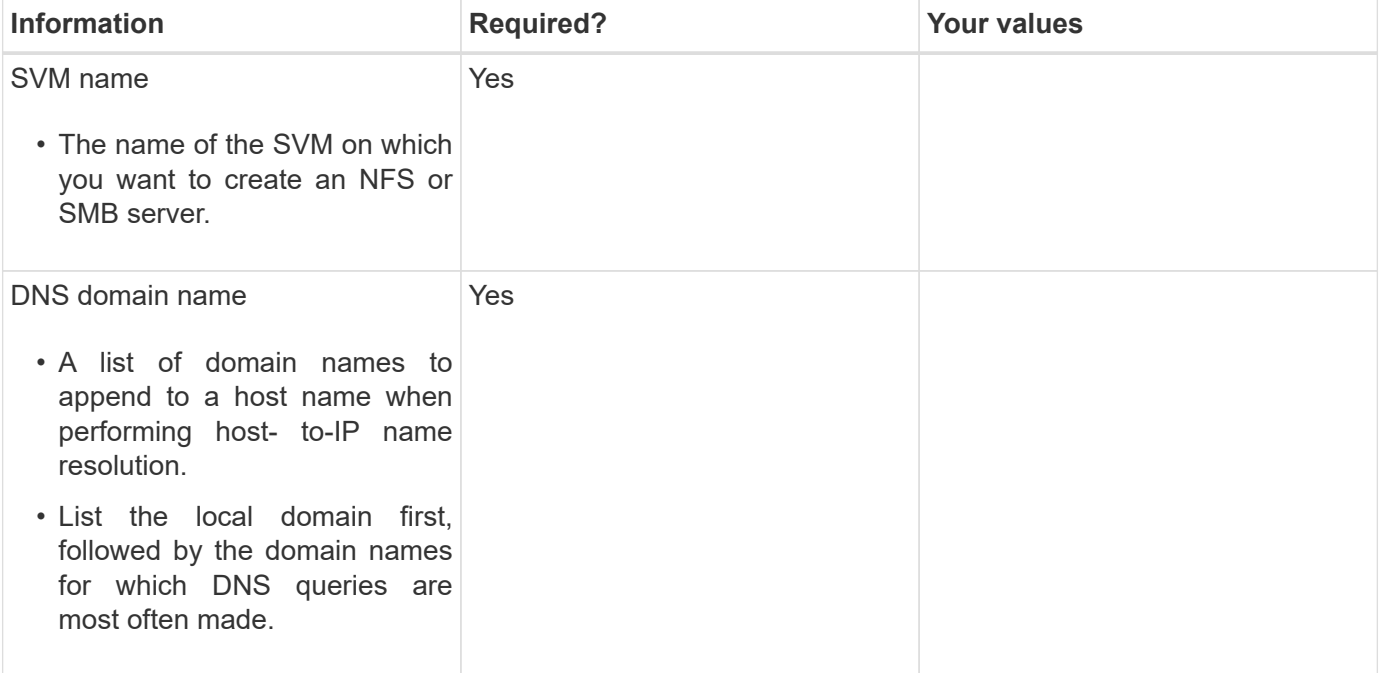

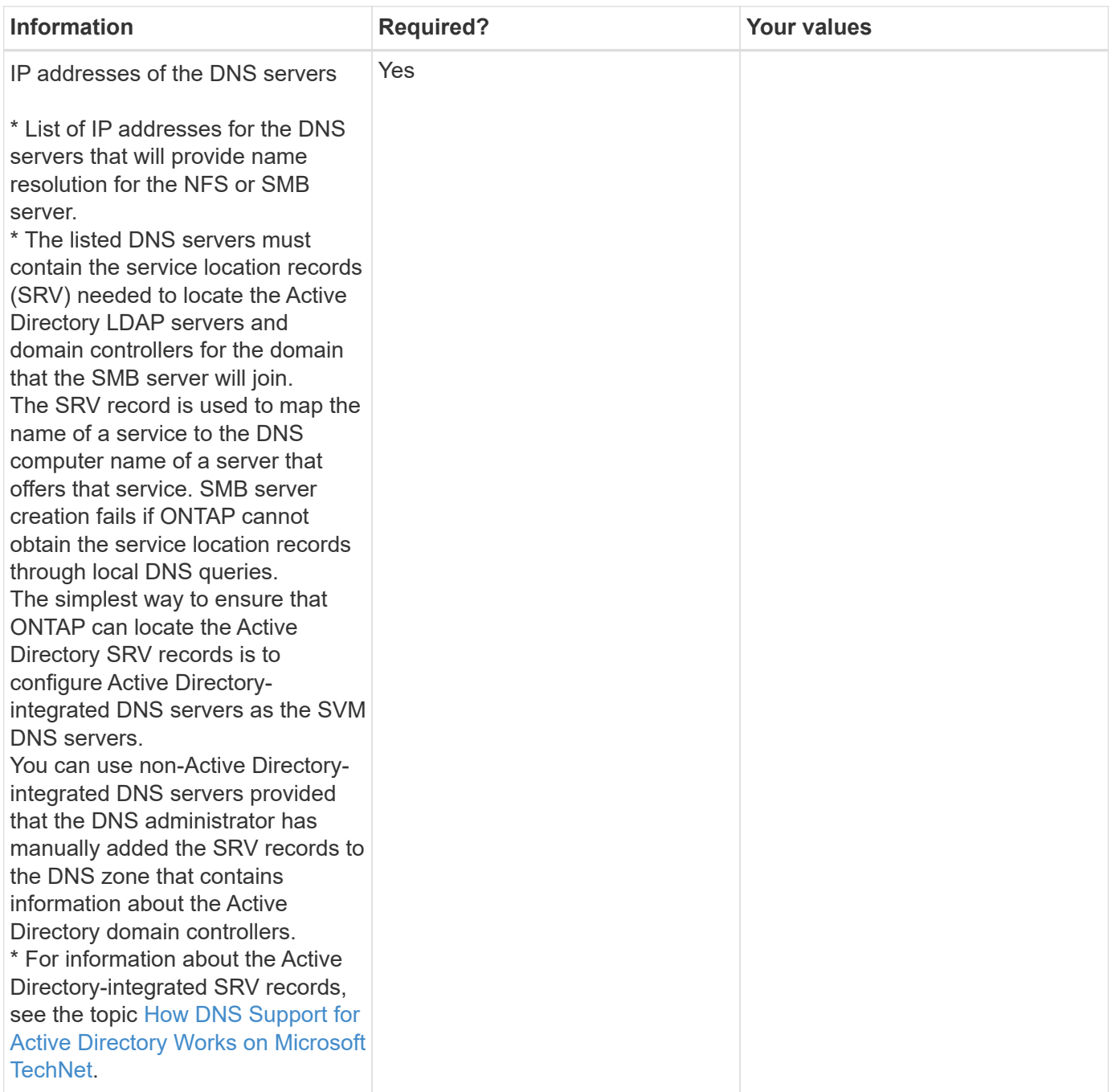

#### **Dynamic DNS configuration**

Before you can use dynamic DNS to automatically add DNS entries to your Active Directory- integrated DNS servers, you must configure dynamic DNS (DDNS) on the SVM.

DNS records are created for every data LIF on the SVM. By creating multiple data LIFS on the SVM, you can load-balance client connections to the assigned data IP addresses. DNS load balances connections that are made using the host name to the assigned IP addresses in a round- robin fashion.

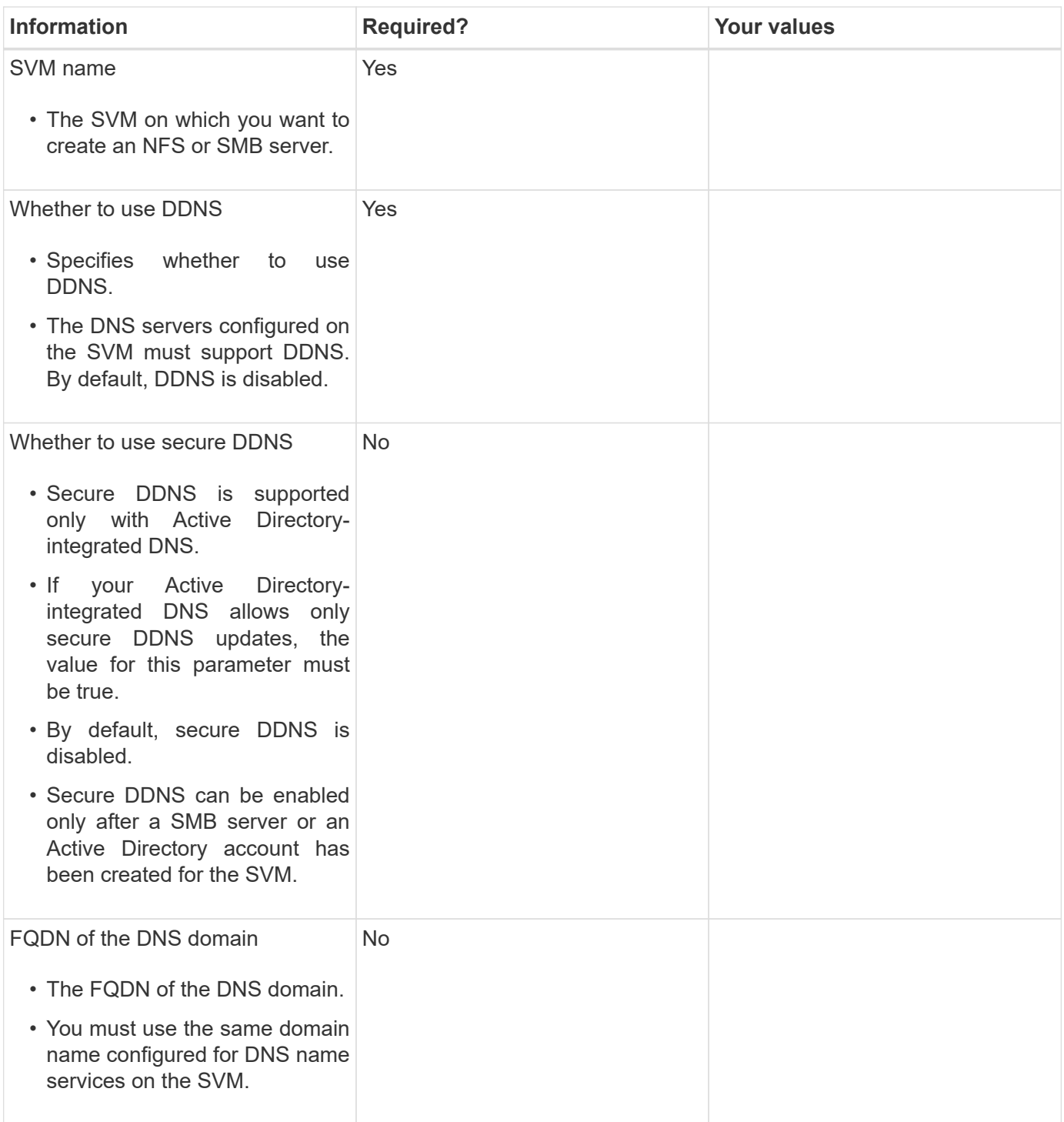

# **Create IPspaces**

You can use an IPspace to create a distinct IP address space for each SVM in a cluster. Doing so enables clients in administratively separate network domains to access cluster data while using overlapping IP addresses from the same IP address subnet range.

### **Before you begin**

You must be a cluster administrator to perform this task.

```
Create an IPspace.
```
network ipspace create -ipspace ipspace1

```
network ipspace show
```
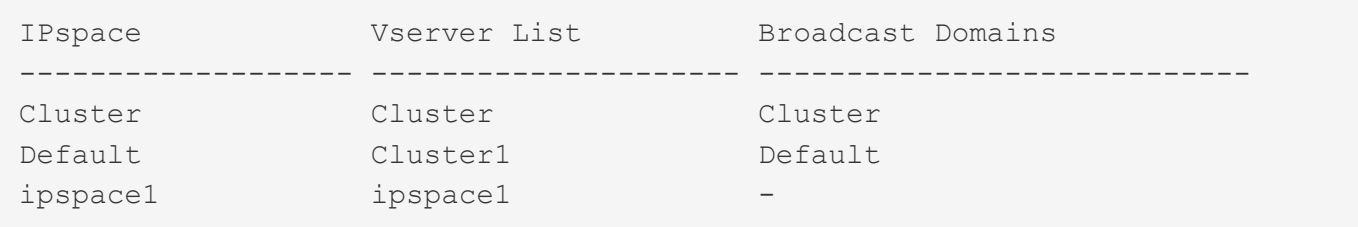

The IPspace is created, along with the system SVM for the IPspace. The system SVM carries management traffic.

## **Determining which ports can be used for a broadcast domain**

Before you can configure a broadcast domain to add to the new IPspace, you must determine what ports are available for the broadcast domain.

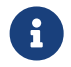

 $\mathbf{F}$  This task is relevant for ONTAP 9.0 - 9.7, not ONTAP 9.8.

#### **Before you begin**

You must be a cluster administrator to perform this task.

#### **About this task**

- Ports can be physical ports, VLANs, or interface groups (ifgroups).
- The ports that you want to add to the new broadcast domain cannot be assigned to an existing broadcast domain.
- If the ports that you want to add to the broadcast domain are already in another broadcast domain (for example, the Default broadcast domain in the Default IPspace), you must remove the ports from that broadcast domain before assigning them to the new broadcast domain.
- Ports that have LIFs assigned to them cannot be removed from a broadcast domain.
- Because the cluster management and node management LIFs are assigned to the Default broadcast domain in the Default IPspace, the ports assigned to these LIFs cannot be removed from the Default broadcast domain.

#### **Steps**

1. Determine the current port assignments.

network port show

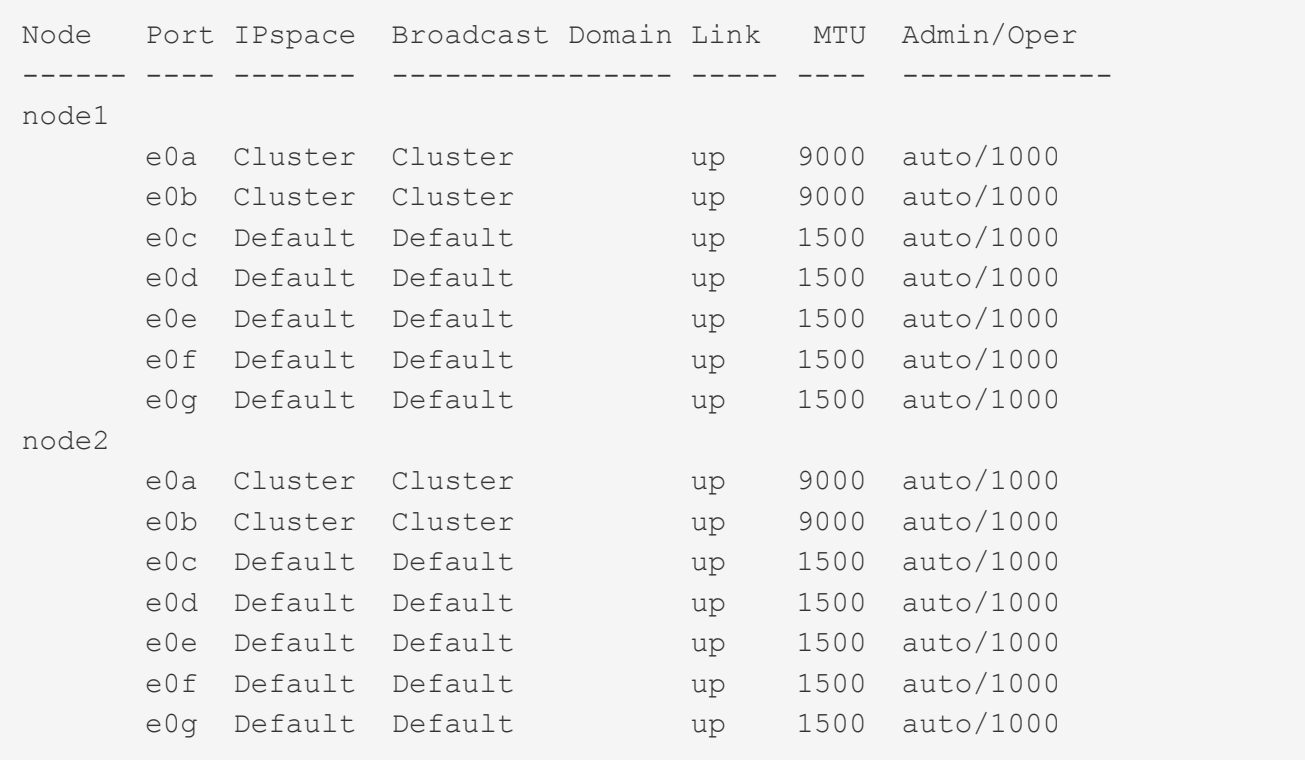

In this example, the output from the command provides the following information:

- Ports e0c, e0d, e0e, e0f, and e0g on each node are assigned to the Default broadcast domain.
- These ports are potentially available to use in the broadcast domain of the IPspace that you want to create.
- 2. Determine which ports in the Default broadcast domain are assigned to LIF interfaces, and therefore cannot be moved to a new broadcast domain.

network interface show

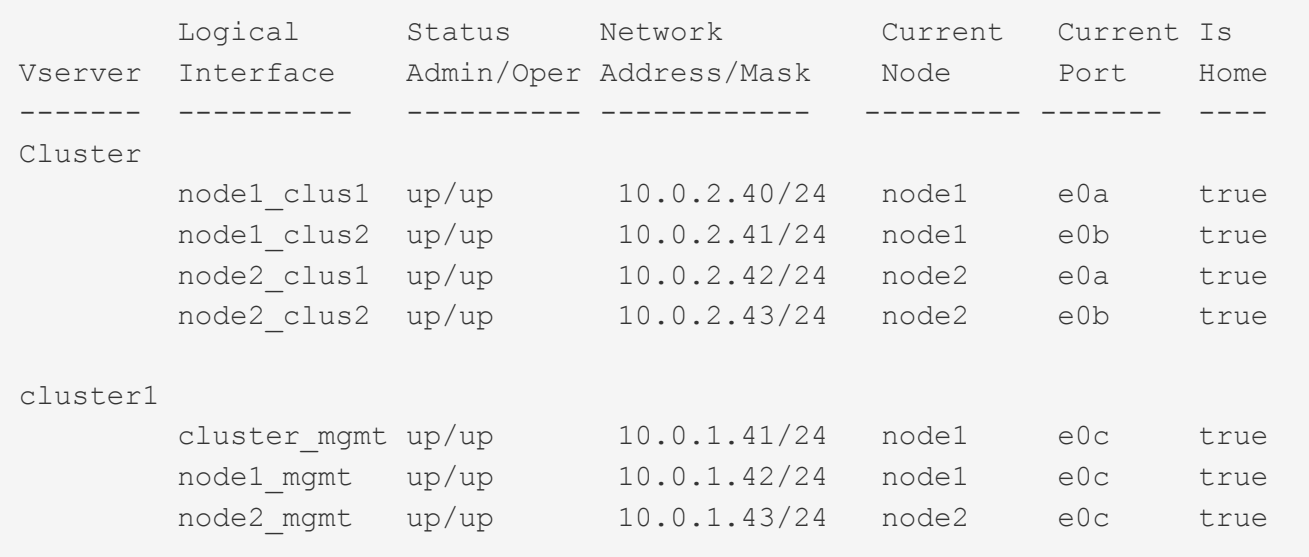

In the following example, the output from the command provides the following information:

- The node ports are assigned to port e0c on each node and the cluster administrative LIF's home node is on e0c on node1.
- Ports e0d, e0e, e0f, and e0g on each node are not hosting LIFs and can be removed from the Default broadcast domain and then added to a new broadcast domain for the new IPspace.

### **Remove ports from a broadcast domain**

If the ports that you want to add to the new broadcast domain are already in another broadcast domain, you must remove the ports from that broadcast domain before assigning them to the new broadcast domain.

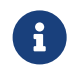

This task is relevant for ONTAP 9.0 - 9.7, not ONTAP 9.8.

#### **Before you begin**

You must be a cluster administrator to perform this task.

#### **Steps**

1. Remove ports from the broadcast domain specifying the following:

- IPspace, Default in the following sample.
- Broadcast domain, Default in the following sample.
- Ports, using the node and port syntax, node1:e0d,node1:e0e,node2:e0d,node2:e0e in the following sample.

```
network port broadcast-domain remove-ports -ipspace Default
-broadcast-domain Default -ports
node1:e0d,node1:e0e,node2:e0d,node2:e0e
```
2. Verify that the ports were removed from the broadcast domain:

#### network port show

### **Create a broadcast domain**

You must create a broadcast domain for a custom IPspace. The SVMs created in the IPspace use the ports in the broadcast domain.

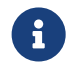

This task is relevant for ONTAP 9.0 - 9.7, not ONTAP 9.8.

#### **Before you begin**

You must be a cluster administrator to perform this task.

#### **About this task**

The port to which a LIF fails over must be a member of the failover group for the LIF. When you create a broadcast domain, ONTAP automatically creates a failover group with the same name. The failover group contains all the ports assigned to the broadcast domain.

#### **Steps**

1. Create a broadcast domain.

```
network port broadcast-domain create -ipspace ipspace1 -broadcast-domain
-ipspace1 -mtu 1500 -ports node1:e0d,node1:e0e,node2:e0d,node2:e0e
```
- 2. Verify that the broadcast domain configuration is correct.
	- a. Verify the broadcast domain is correct:

network port broadcast-domain show

b. Verify the network port is correct:

network port show

c. Verify the failover group names and failover targets are correct:

network interface failover-groups show

#### **Create a subnet**

After you create the broadcast domain, you can create a subnet to allocate specific blocks of IPv4 or IPv6 addresses to be used later when you create LIFs for the SVM.

This enables you to create LIFs more easily by specifying a subnet name instead of having to specify IP address and network mask values for each LIF.

#### **Before you begin**

You must be a cluster administrator to perform this task.

#### **Steps**

1. Create a subnet.

```
network subnet create -broadcast-domain ipspace1 -ipspace ipspace1
-subnet-name ipspace1 -subnet 10.0.0.0/24 -gateway 10.0.0.1 -ip-ranges
"10.0.0.128-10.0.0.130,10.0.0.132"
```
The subnet name can be either a subnet IP value such as  $192.0.2.0/24$  or a string such as  $ipspace1$ like the one used in this example.

2. Verify that the subnet configuration is correct.

The output from this example shows information about the subnet named ipspace1 in the ipspace1 IPspace. The subnet belongs to the broadcast domain name ipspace1. You can assign the IP addresses in this subnet to data LIFs for SVMs created in the ipspace1 IPspace.

network subnet show -ipspace ipspace1

# **Create SVMs**

You must create an SVM to serve data to clients.

#### **Before you begin**

- You must be a cluster administrator to perform this task.
- You must know which security style the SVM root volume will have.

If you plan to implement a Hyper-V or SQL Server over SMB solution on this SVM, you should use NTFS security style for the root volume. Volumes that contain Hyper-V files or SQL database files must be set to NTFS security at the time they are created. By setting the root volume security style to NTFS, you ensure that you do not inadvertently create UNIX or mixed security-style data volumes.

#### **Steps**

1. Determine which aggregates are candidates for containing the SVM root volume.

```
storage aggregate show -has-mroot false
```
You must choose an aggregate that has at least 1 GB of free space to contain the root volume. If you intend to configure NAS auditing on the SVM, you must have a minimum of 3 GB of extra free space on the root aggregate, with the extra space being used to create the auditing staging volume when auditing is enabled.

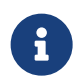

 If NAS auditing is already enabled on an existing SVM, the aggregate's staging volume is created immediately after aggregate creation is successfully completed.

- 2. Record the name of the aggregate on which you want to create the SVM root volume.
- 3. If you plan on specifying a language when you create the SVM and do not know the value to use, identify and record the value of the language you want to specify:

```
vserver create -language ?
```
4. If you plan on specifying a Snapshot policy when you create the SVM and do not know the name of the policy, list the available policies and identify and record the name of the Snapshot policy you want to use:

volume snapshot policy show -vserver <vserver name>

5. If you plan on specifying a quota policy when you create the SVM and do not know the name of the policy, list the available policies and identify and record the name of the quota policy you want to use:

volume quota policy show -vserver <vserver name>

6. Create an SVM:

```
vserver create -vserver <vserver name> -aggregate <aggregate name> -rootvolume
<root_volume_name> -rootvolume-security-style {unix|ntfs|mixed} [-ipspace
<IPspace name>] [-language <language>] [-snapshot-policy
<snapshot_policy_name>] [-quota-policy <quota_policy_name>] [-comment
<comment>]
```

```
vserver create -vserver vs1 -aggregate aggr3 -rootvolume vs1 root ·rootvolume-
security-style ntfs -ipspace ipspace1 -language en_US.UTF-8
```
[Job 72] Job succeeded: Vserver creation completed

7. Verify that the SVM configuration is correct.

```
vserver show -vserver vs1
```

```
Vserver: vs1
Vserver Type: data
Vserver Subtype: default
Vserver UUID: 11111111-1111-1111-1111-111111111111
Root Volume: vs1_root
Aggregate: aggr3
NIS Domain: -
Root Volume Security Style: ntfs
LDAP Client: -
Default Volume Language Code: en_US.UTF-8
Snapshot Policy: default
Comment:
Quota Policy: default
List of Aggregates Assigned: -
Limit on Maximum Number of Volumes allowed: unlimited
Vserver Admin State: running
Vserver Operational State: running
Vserver Operational State Stopped Reason: -
Allowed Protocols: nfs, cifs, ndmp
Disallowed Protocols: fcp, iscsi
QoS Policy Group: -
Config Lock: false
IPspace Name: ipspace1
Is Vserver Protected: false
```
In this example, the command creates the SVM named "vs1" in IPspace "ipspace1". The root volume is named "vs1\_root" and is created on aggr3 with NTFS security style.

## **Create LIFs**

An SVM serves data to clients through one or more network logical interfaces (LIFs). You must create LIFs on the ports you want to use to access data.

#### **Before you begin**

You must be a cluster administrator to perform this task.

#### **About this task**

Starting with ONTAP 9.7, ONTAP automatically chooses the home port of a LIF, as long as at least one LIF already exists in the same subnet in that IPspace. ONTAP chooses a home-port in the same broadcast domain as other LIFs in that subnet. You can still specify a home port, but it is no longer required (unless no LIFs yet exist in that subnet in the specified IPspace).

You should not configure LIFs that carry CIFS traffic to automatically revert to their home nodes. This recommendation is mandatory if the CIFS server is to host a solution for nondisruptive operations with Hyper-V or SQL Server over SMB.

#### **Steps**

1. Determine which broadcast domain ports you want to use for the LIF.

```
network port broadcast-domain show -ipspace ipspace1
```
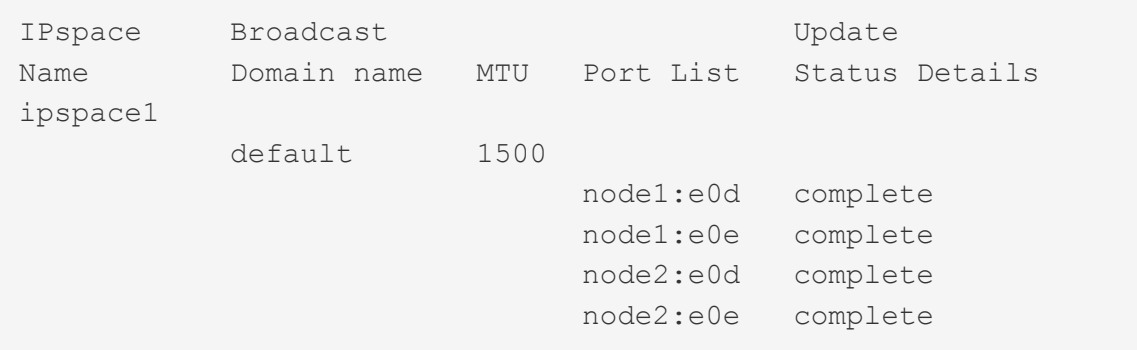

2. Verify that the subnet you want to use for the LIFs contains sufficient unused IP addresses.

network subnet show -ipspace *ipspace1*

3. Create one or more LIFs on the ports you want to use to access data.

```
network interface create -vserver vs1 -lif lif1 -home-node node1 -home-port
e0d -service-policy default-data-files -subnet-name ipspace1
```
4. Verify that the LIF interface configuration is correct.

```
network interface show -vserver vs1
```
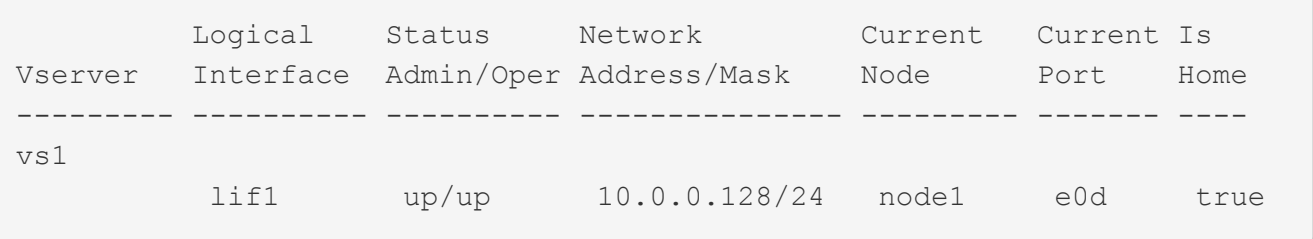

5. Verify that the failover group configuration is as desired.

network interface show -failover -vserver *vs1*

```
  Logical Home Failover Failover
Vserver interface Node:Port Policy Group
-------- ---------- --------- --------- --------
vs1
        lif1 node1:e0d system-defined ipspace1
Failover Targets: node1:e0d, node1:e0e, node2:e0d, node2:e0e
```
# <span id="page-22-0"></span>**Get more information**

You can get help and find more information through various resources, documentation, and forums.

- [Documentation](https://docs.netapp.com/ontap-9/index.jsp)  Release Notes and Guides for this release and previous releases.
- [NetApp TechCommTV](https://www.youtube.com/user/NetAppTechCommTV/) NetApp videos.
- [NetApp resources](https://www.netapp.com/) Technical Reports and Knowledgebase Articles.
- [NetApp Community](https://community.netapp.com/) NetApp product and solutions forums.

#### **Copyright Information**

Copyright © 2021 NetApp, Inc. All rights reserved. Printed in the U.S. No part of this document covered by copyright may be reproduced in any form or by any means-graphic, electronic, or mechanical, including photocopying, recording, taping, or storage in an electronic retrieval systemwithout prior written permission of the copyright owner.

Software derived from copyrighted NetApp material is subject to the following license and disclaimer:

THIS SOFTWARE IS PROVIDED BY NETAPP "AS IS" AND WITHOUT ANY EXPRESS OR IMPLIED WARRANTIES, INCLUDING, BUT NOT LIMITED TO, THE IMPLIED WARRANTIES OF MERCHANTABILITY AND FITNESS FOR A PARTICULAR PURPOSE, WHICH ARE HEREBY DISCLAIMED. IN NO EVENT SHALL NETAPP BE LIABLE FOR ANY DIRECT, INDIRECT, INCIDENTAL, SPECIAL, EXEMPLARY, OR CONSEQUENTIAL DAMAGES (INCLUDING, BUT NOT LIMITED TO, PROCUREMENT OF SUBSTITUTE GOODS OR SERVICES; LOSS OF USE, DATA, OR PROFITS; OR BUSINESS INTERRUPTION) HOWEVER CAUSED AND ON ANY THEORY OF LIABILITY, WHETHER IN CONTRACT, STRICT LIABILITY, OR TORT (INCLUDING NEGLIGENCE OR OTHERWISE) ARISING IN ANY WAY OUT OF THE USE OF THIS SOFTWARE, EVEN IF ADVISED OF THE POSSIBILITY OF SUCH DAMAGE.

NetApp reserves the right to change any products described herein at any time, and without notice. NetApp assumes no responsibility or liability arising from the use of products described herein, except as expressly agreed to in writing by NetApp. The use or purchase of this product does not convey a license under any patent rights, trademark rights, or any other intellectual property rights of NetApp.

The product described in this manual may be protected by one or more U.S. patents, foreign patents, or pending applications.

RESTRICTED RIGHTS LEGEND: Use, duplication, or disclosure by the government is subject to restrictions as set forth in subparagraph (c)(1)(ii) of the Rights in Technical Data and Computer Software clause at DFARS 252.277-7103 (October 1988) and FAR 52-227-19 (June 1987).

#### **Trademark Information**

NETAPP, the NETAPP logo, and the marks listed at<http://www.netapp.com/TM>are trademarks of NetApp, Inc. Other company and product names may be trademarks of their respective owners.